# **Communicating**

25594692'

*...*<br>192559469:

# 2 Interesting Tips on PowerPoint

One to "automate" and one to juice up your visuals

189

## Been tasked with doing a presentation

And you already have a Word document outlining your ideas?

Or you have written a document in Word explaining new concepts or new ideas you've discovered?

And you really don't want to re-do all of that in PowerPoint?

You might be able to automate the process.

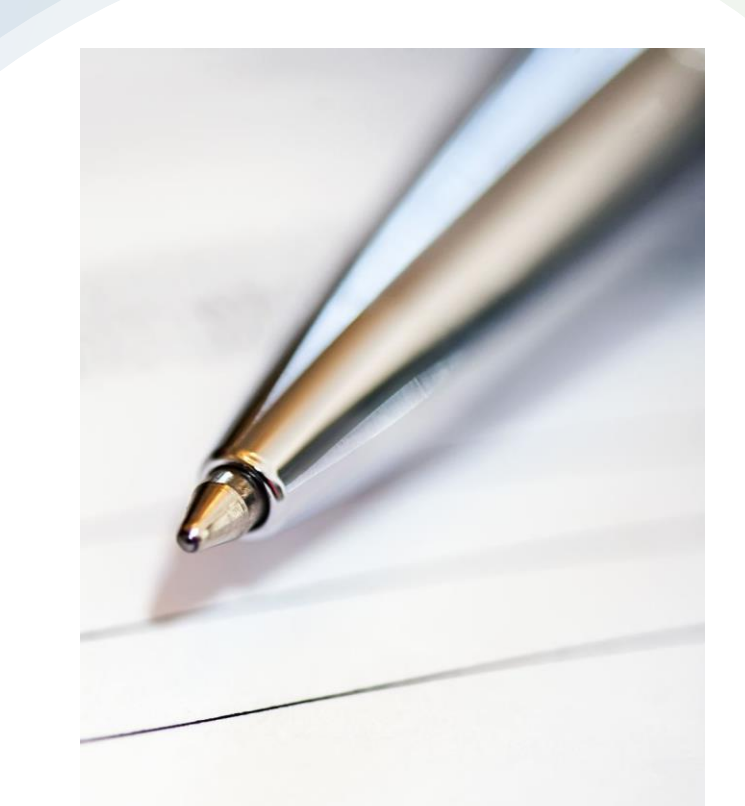

"Automate PowerPoint" Veronique Frizzell

# How?

Will *Window*<br>"Automate PowerPoint"<br>Veronique Frizzell

#### Start in Word

Why?

Because you want to focus on how to present your ideas, not the pretty pictures. So, create an outline of what you want to convey.

"Automate PowerPoint" Veronique Frizzell

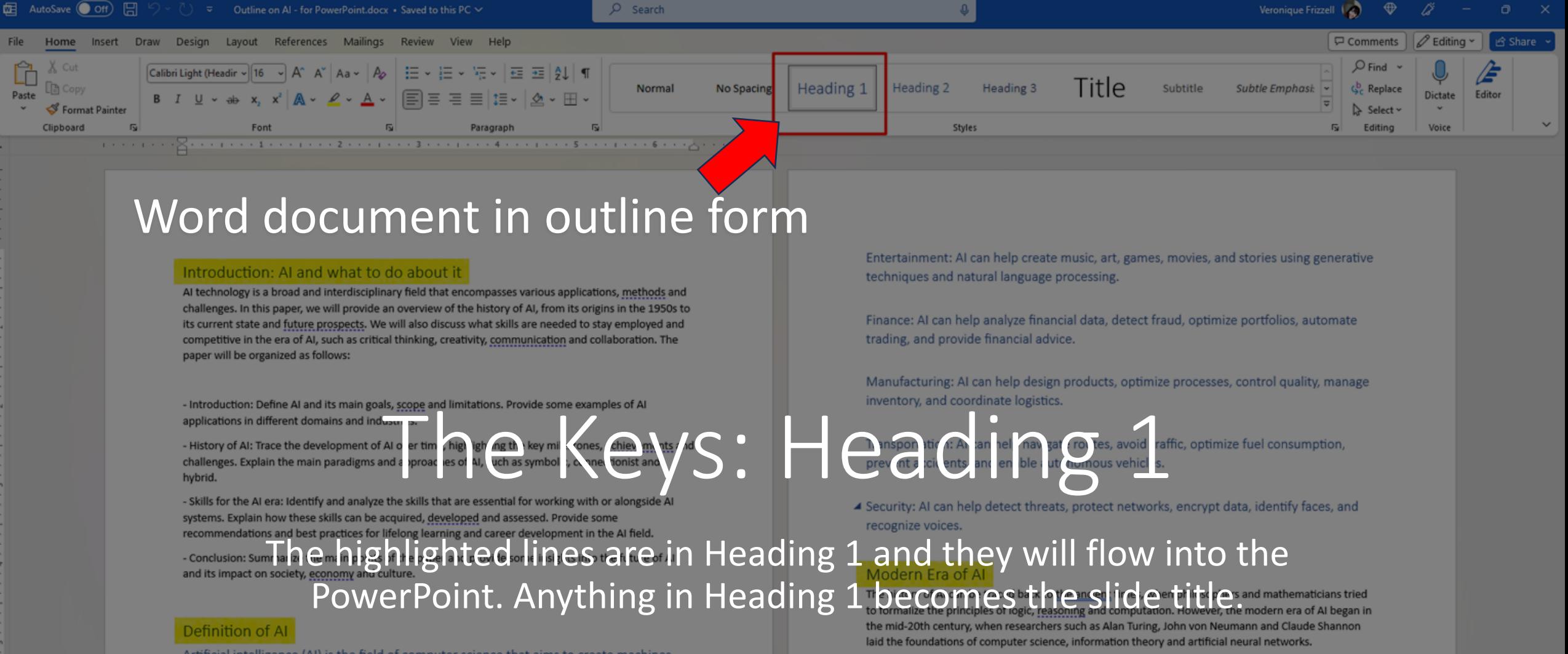

challenges.

Artificial intelligence (AI) is the field of computer science that aims to create machines and systems that can perform tasks that normally require human intelligence and abilities.

Al has a broad scope that covers various aspects of cognition, perception, learning, reasoning, decision making, problem solving, and interaction. AI also has many limitations, such as ethical, social, legal, and technical challenges that need to be addressed before deploying AI systems in real-world scenarios.

#### Examples of Al

Q Search

Healthcare: AI can help diagnose diseases, recommend treatments, monitor patients, assist surgeons, and discover new drugs. Page 1 of 7 1818 words ER Text Predictions: On CO TC Accessibility: Good to go

Since then, AI has evolved through several phases, each marked by significant breakthroughs and

The birth of AI in 1956, when a group of researchers organized a conference at Dartmouth College to discuss the possibility of creating machines that can think and learn.

The rise of symbolic AI in the 1960s and 1970s, which focused on using logic, rules and symbols to represent and manipulate knowledge. Examples of symbolic AI systems are

> $D$  Focus  $\mathbb{U}$ Veronique Erizze

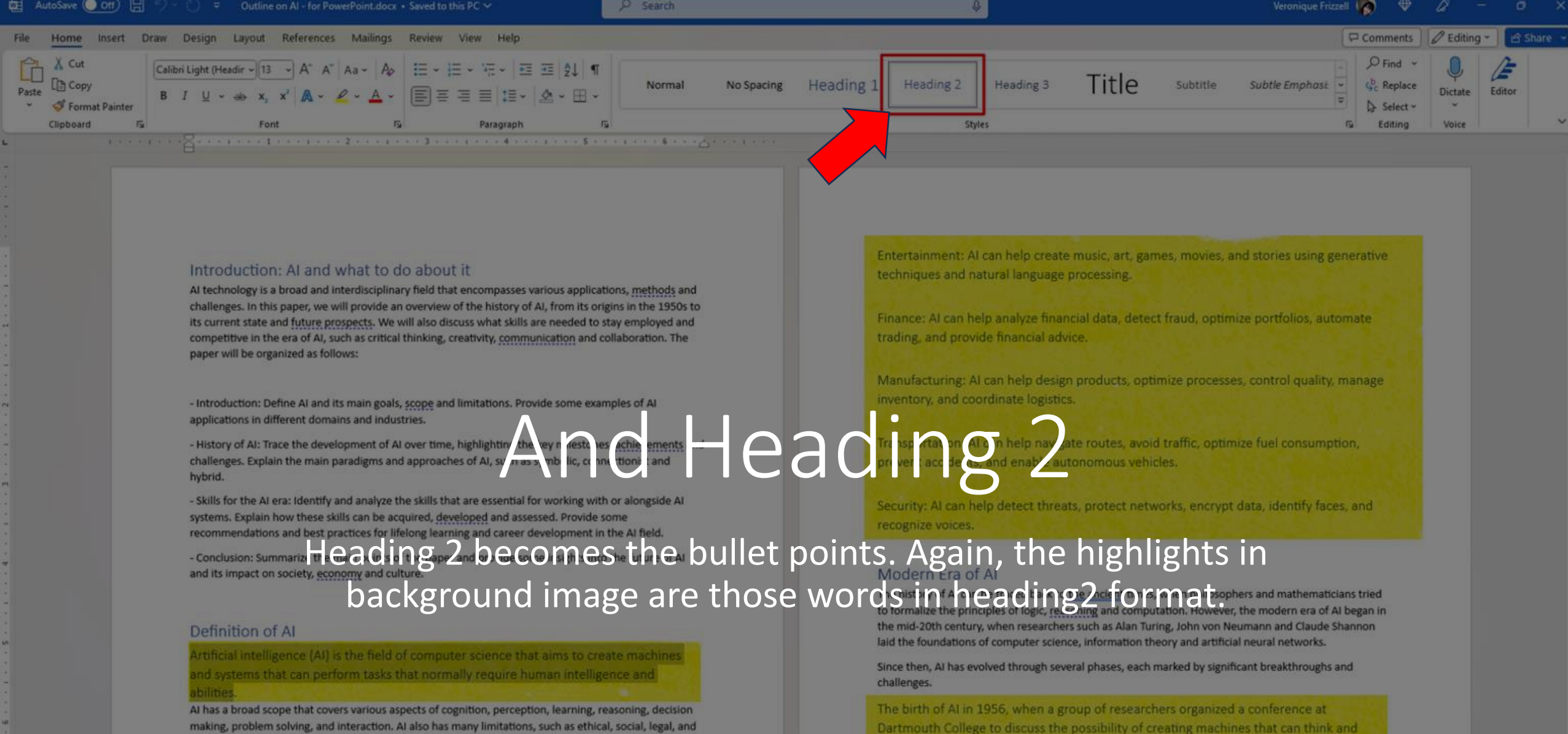

technical challenges that need to be addressed before deploying AI systems in real-world scenarios.

#### Examples of AI

(b)

Q Search

á

Healthcare: AI can help diagnose diseases, recommend treatments, monitor patients, assist surgeons, and discover new drugs. Page 1 of 7 27 of 1818 words E. Text Predictions: On B 12 Accessibility: Good to go

 $\Omega$ 

V

圓

商

learn.

 $\mathbb{C}$ 

 $\mathbf{C}$ 

The rise of symbolic AI in the 1960s and 1970s, which focused on using logic, rules and 1999. symbols to represent and manipulate knowledge. Examples of symbolic AI systems are

æ

R

z

M Wieger

Veronique Frizzell PM

DiFocus" Alltonate PowerPoint" + 1009

p<sup>1</sup>

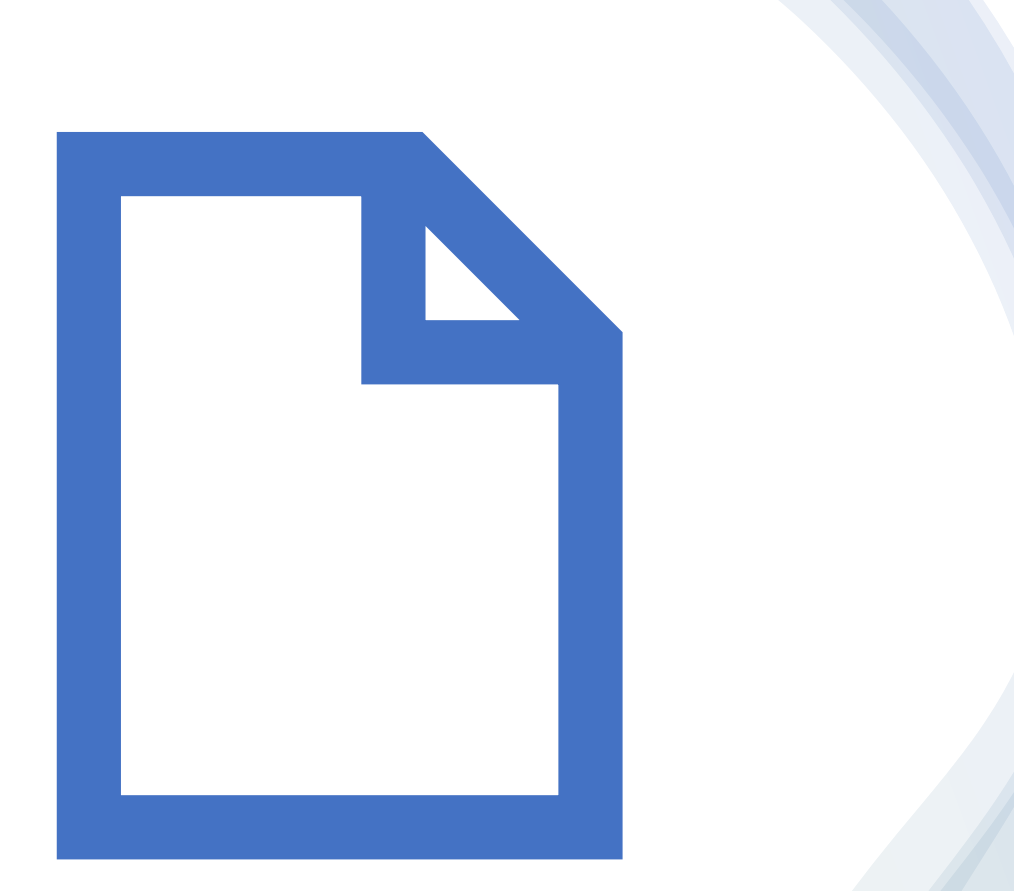

PowerPoint will not bring in the outline from the Word document until it is closed.

Close your Word document

"Automate PowerPoint Veronique Frizzell

#### Now go to Powerpoint

 $\rho$  Search Veronique Frizzell  $\begin{pmatrix} 1 & 1 \\ 1 & 1 \end{pmatrix}$   $\begin{pmatrix} 1 & 1 \\ 1 & 1 \end{pmatrix}$  $Aut<sub>o</sub>$ Save  $\overline{O}$  Off)  $\Box$  $\bullet$  Record  $\Box$ 18 # 中  $\mathcal{A}$ π Photo Cameo WordArt Date & Slide Album ~ il.bha Designer  $27.787$ Stop showing ideas for new presentations **Title and Content** anda anda 2342 2342 Two Conten Comparison Title Only Content with Picture with Click to add Caption **Duplicate Selected Slides** Click to add title Slides from Outline. Reuse Slides... Click to add subtitle Click to add That to add Click to add Slide 1 of 1 To Accessibility: Good to g  $\triangle$  Notes 回 盟  $\Box$  $\frac{5:44 \text{ PM}}{8/11/2023}$ Q Search **BOL**  $\bullet$   $\circ$   $\circ$   $\bullet$ 

To bring in the outline from Word document, do Insert  $(1)$  – New Slide (click on down arrow) (2) - Slide from Outline… (3)

Willows

Then select Word document file containing the outline from the directory.

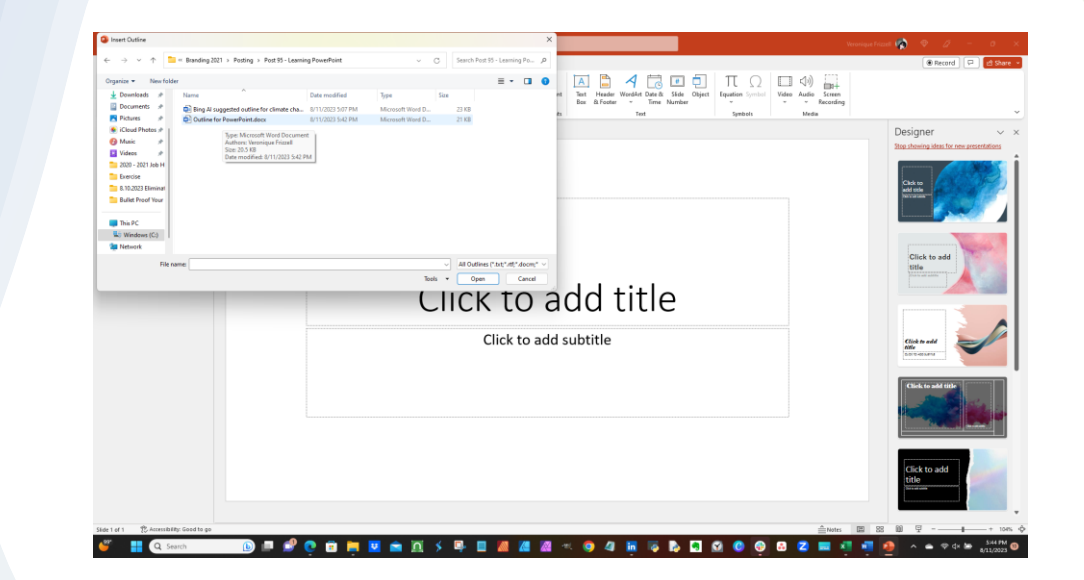

"Automate PowerPoint" Veronique Frizzell

# Boom!

Your slides fill with the outline as a *starting* point.

Off to the right is the initial image. The left-hand side of the image shows the slides with the words from the outline.

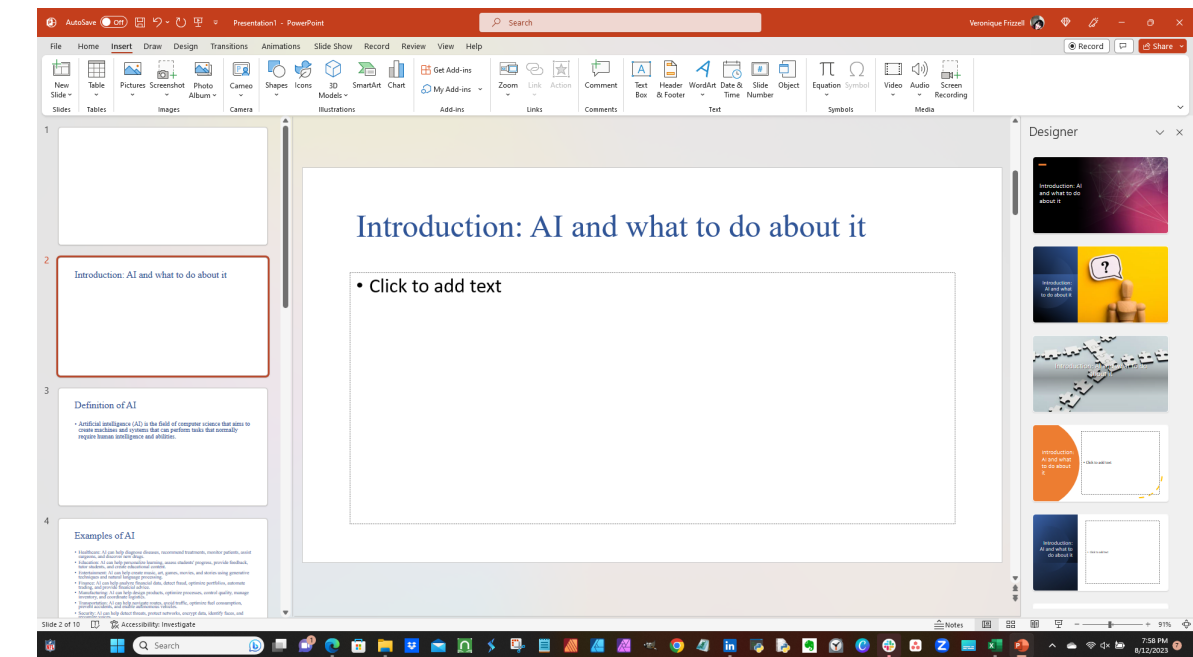

"Automate PowerPoint" Veronique Frizzell

### Here's a larger view:

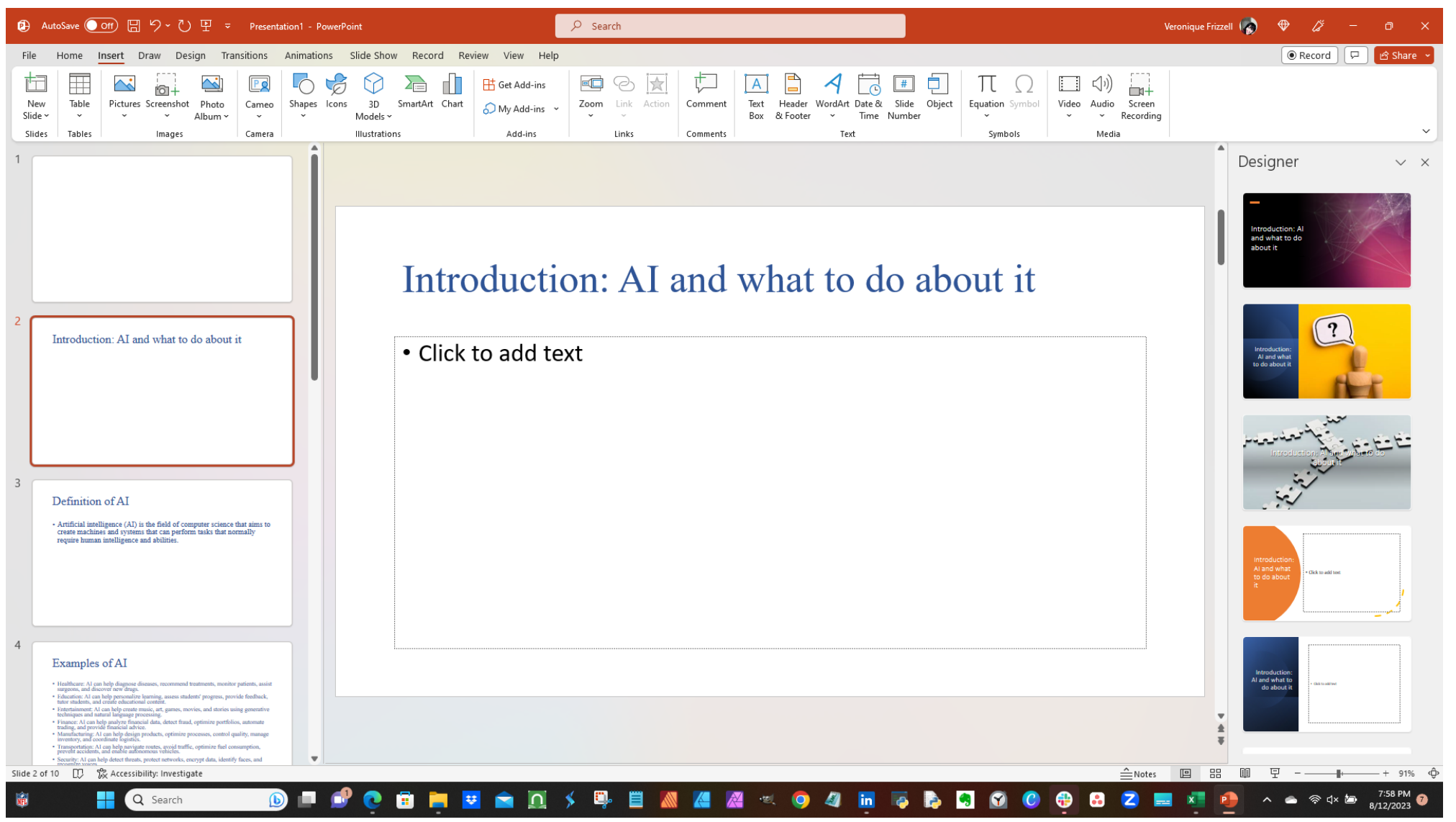

"Automate PowerPoint" Veronique Frizzell

## Left-hand side is the view of imported outline from Word.

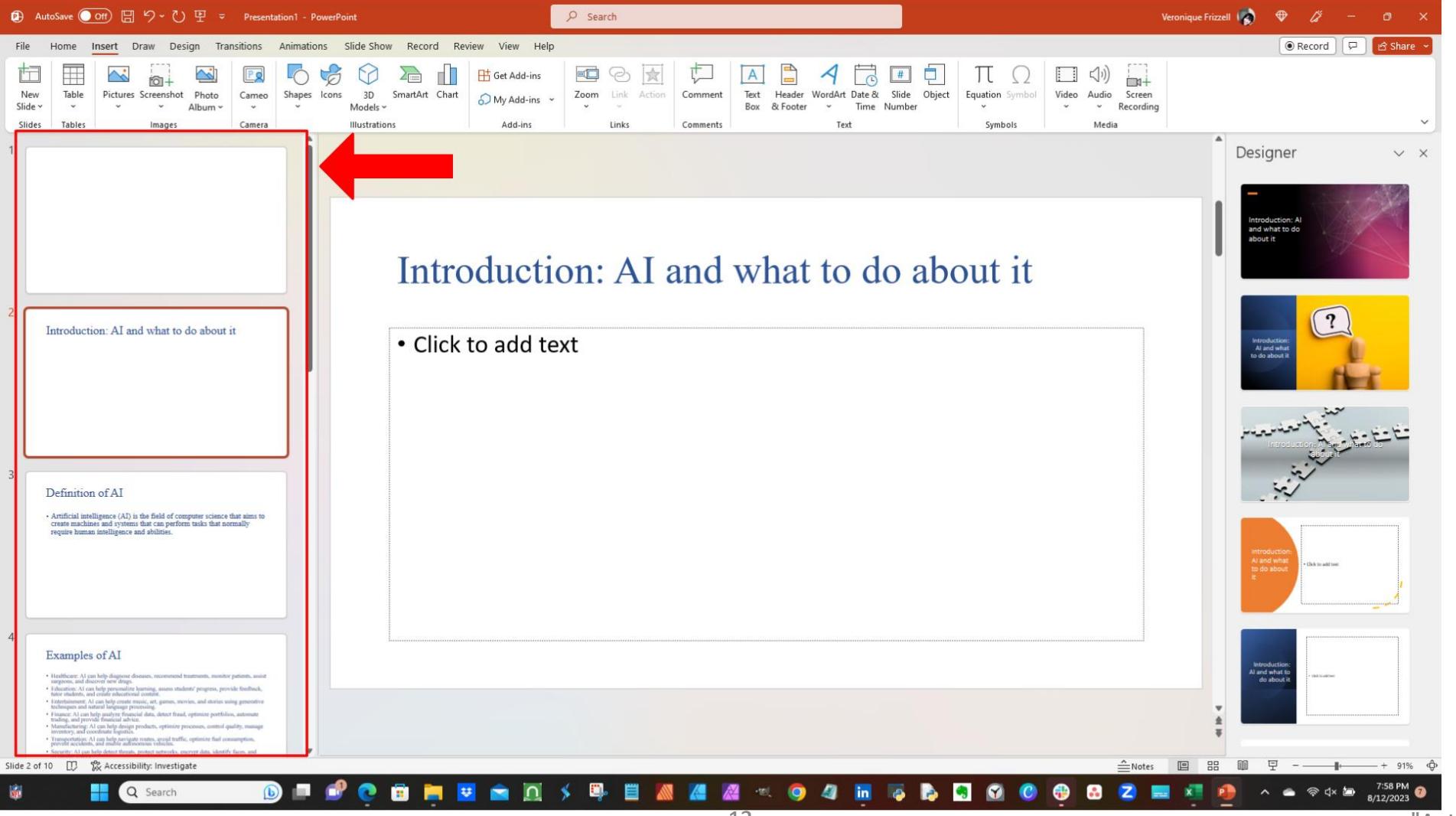

"Automate PowerPoint" Veronique Frizzell

#### Right-hand side shows the Designer section.

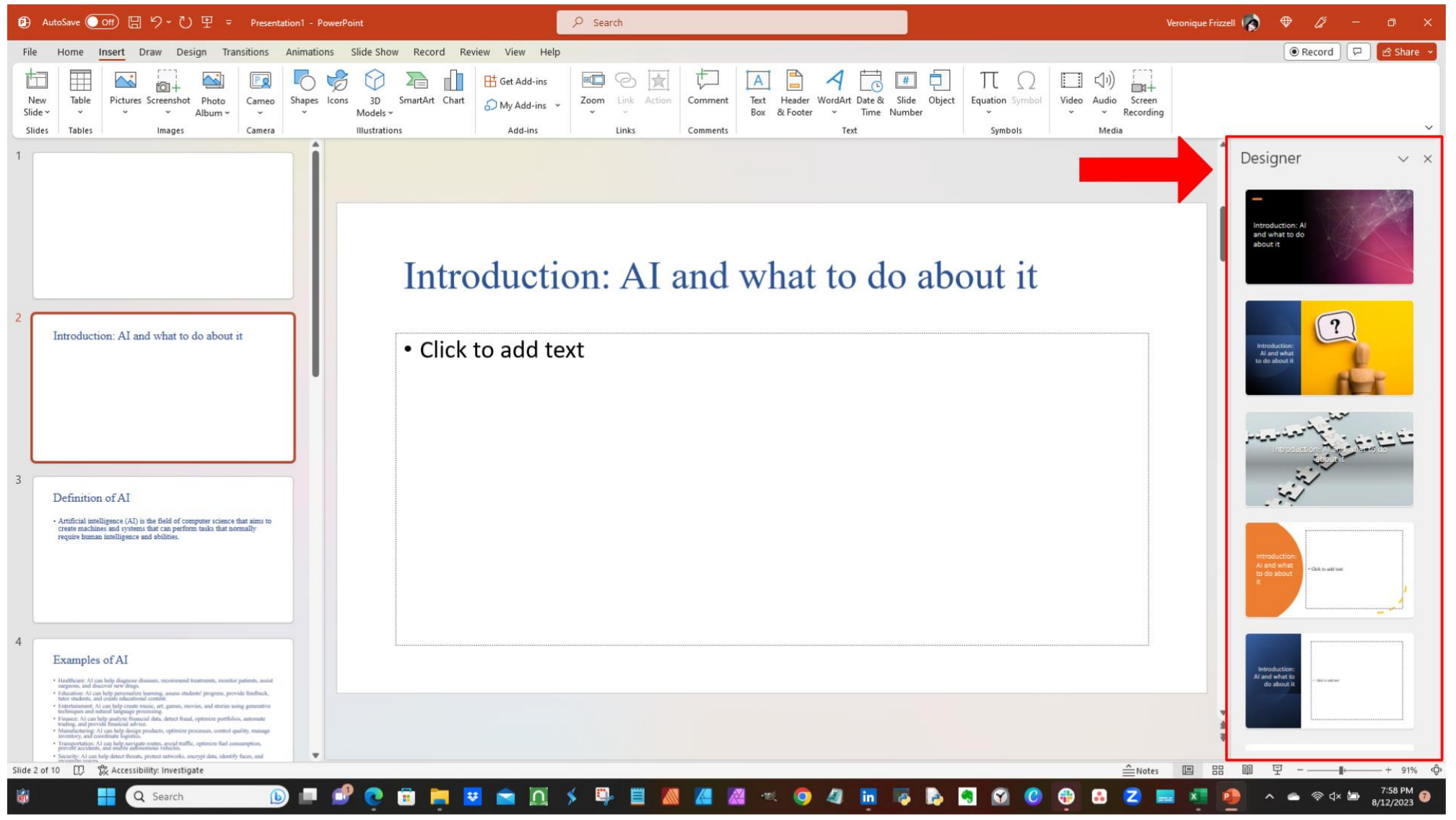

"Automate PowerPoint" Veronique Frizzell

## Now the fun part comes in. I can spend all day on this.

See on the right-hand side the Designer section?

You might have to do Home - Designer to pull Designer pane up.

But here is where you can pick and choose how you want your slide to look like.

"Automate P Veronique Frizzell

This Designer part *might* speed up your work process. (If you are not a perfectionist!)

If your presentation is for inside the corporation, you don't have to worry as much about the perfection of the design.

You just pick and choose your layout.

And maybe you tweak the wordings to flow better.

"Automate Power Veronique Frizzell

### Some things to be aware of about Designer

- In the name of consistency, the first image you select can drive what other images are offered for other slides.
- You can upload your own images.
- The fonts will probably need to be fixed for consistency purposes.
- Some designs offered may have some animation of some sort.
- **Updating your Word document does NOT update the PowerPoint slide!**

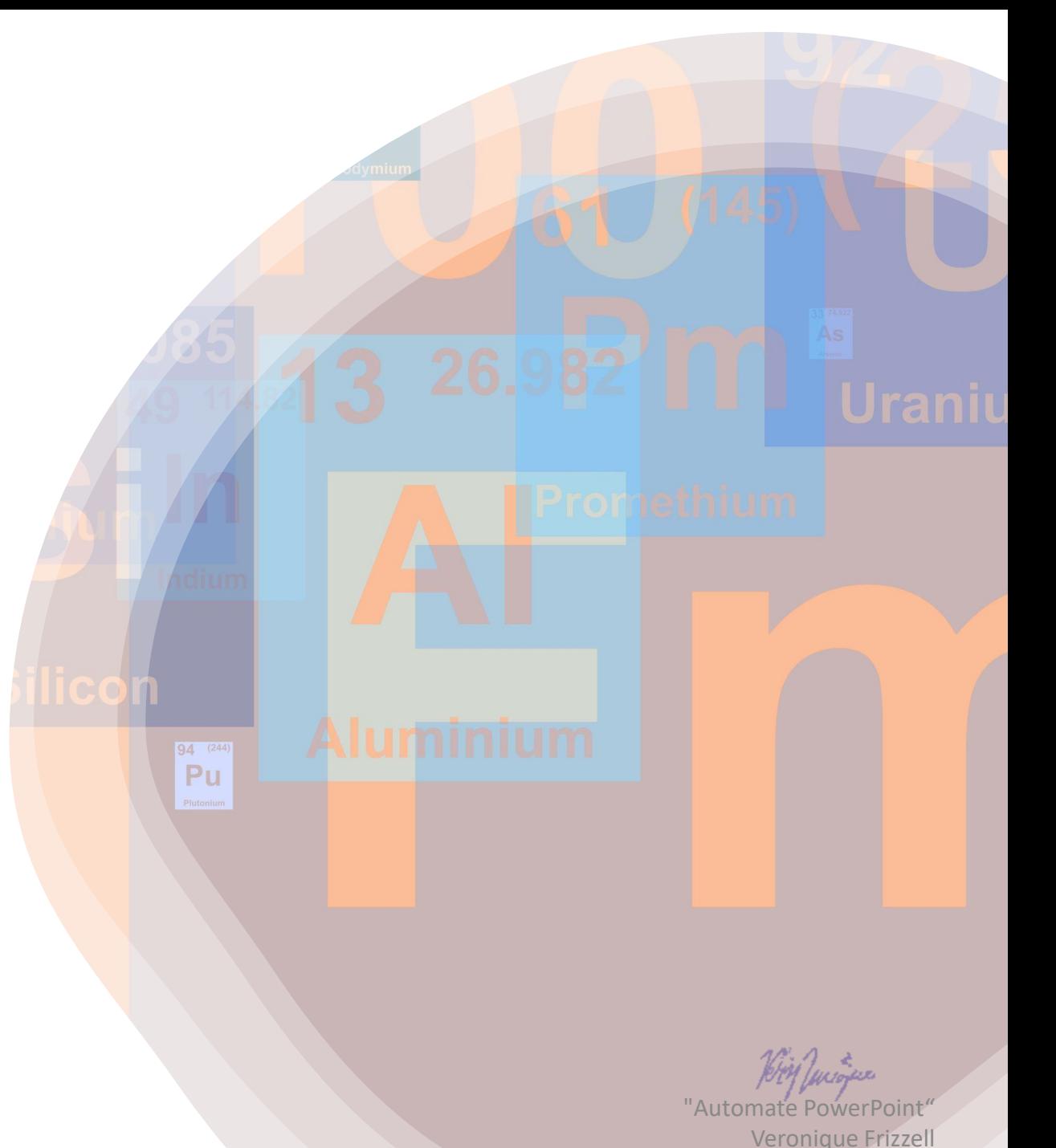

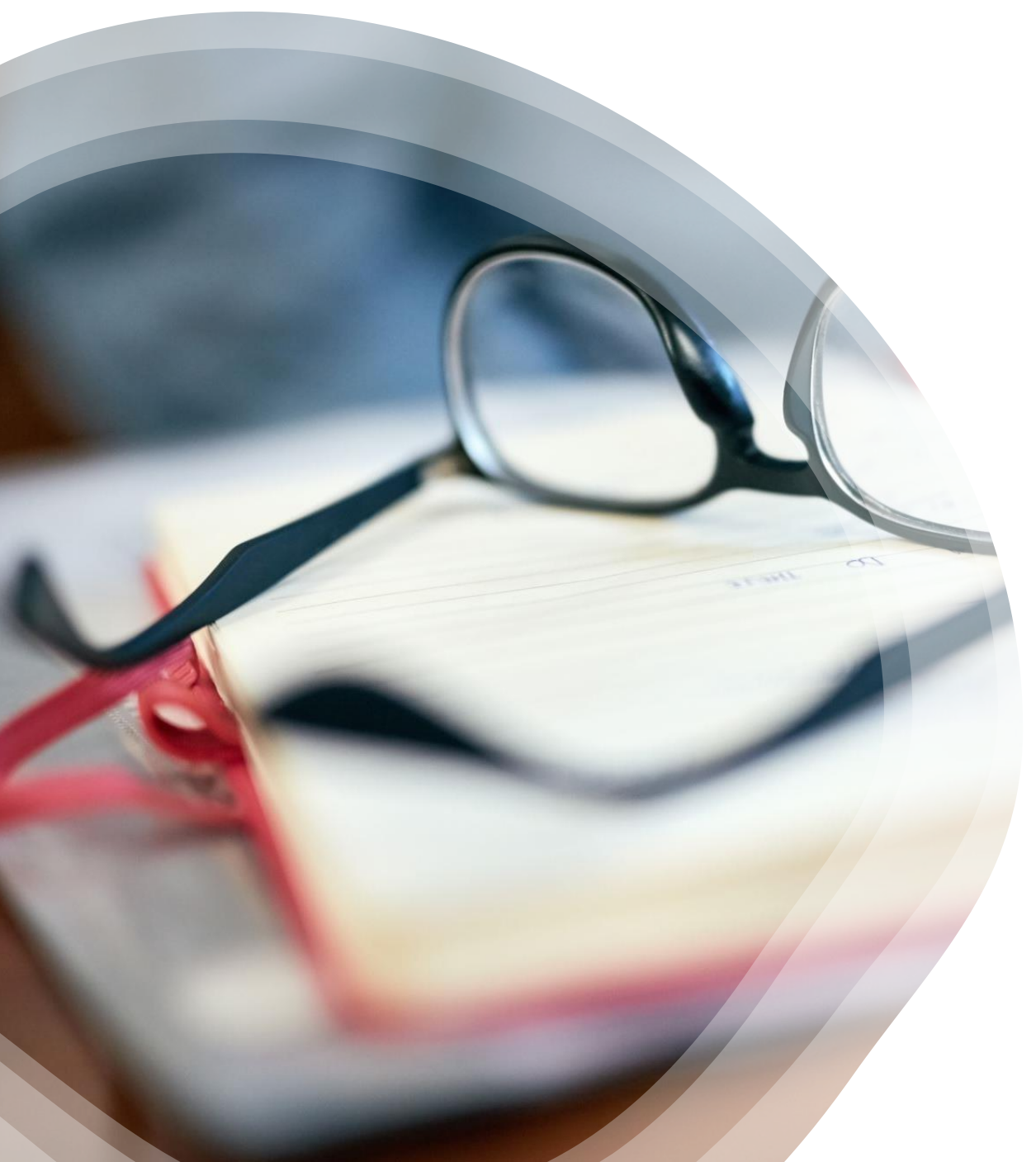

Once everybody starts using Designer, the visual design becomes table stakes because it's so easy.

You won't be able to go back to just using text for your PowerPoint slides

"Automate PowerPoint" Veronique Frizzell

#### Do you really want to see this kind of presentation?

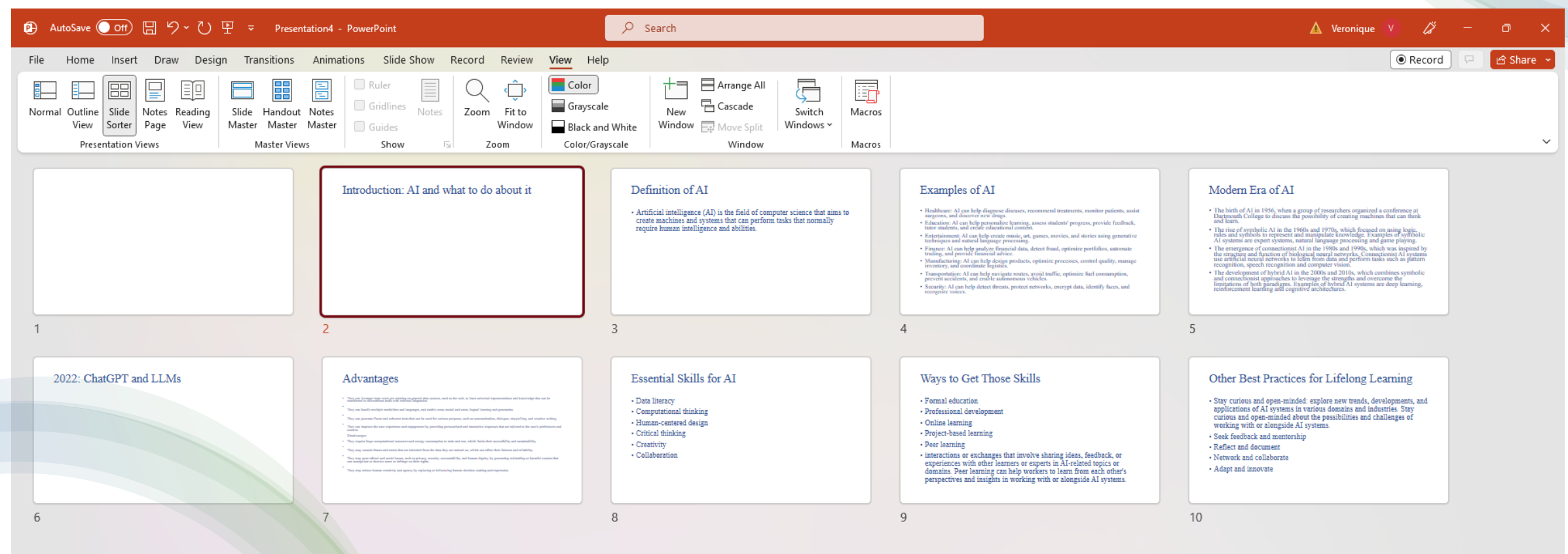

"Automate PowerPoint" Veronique Frizzell

Or…

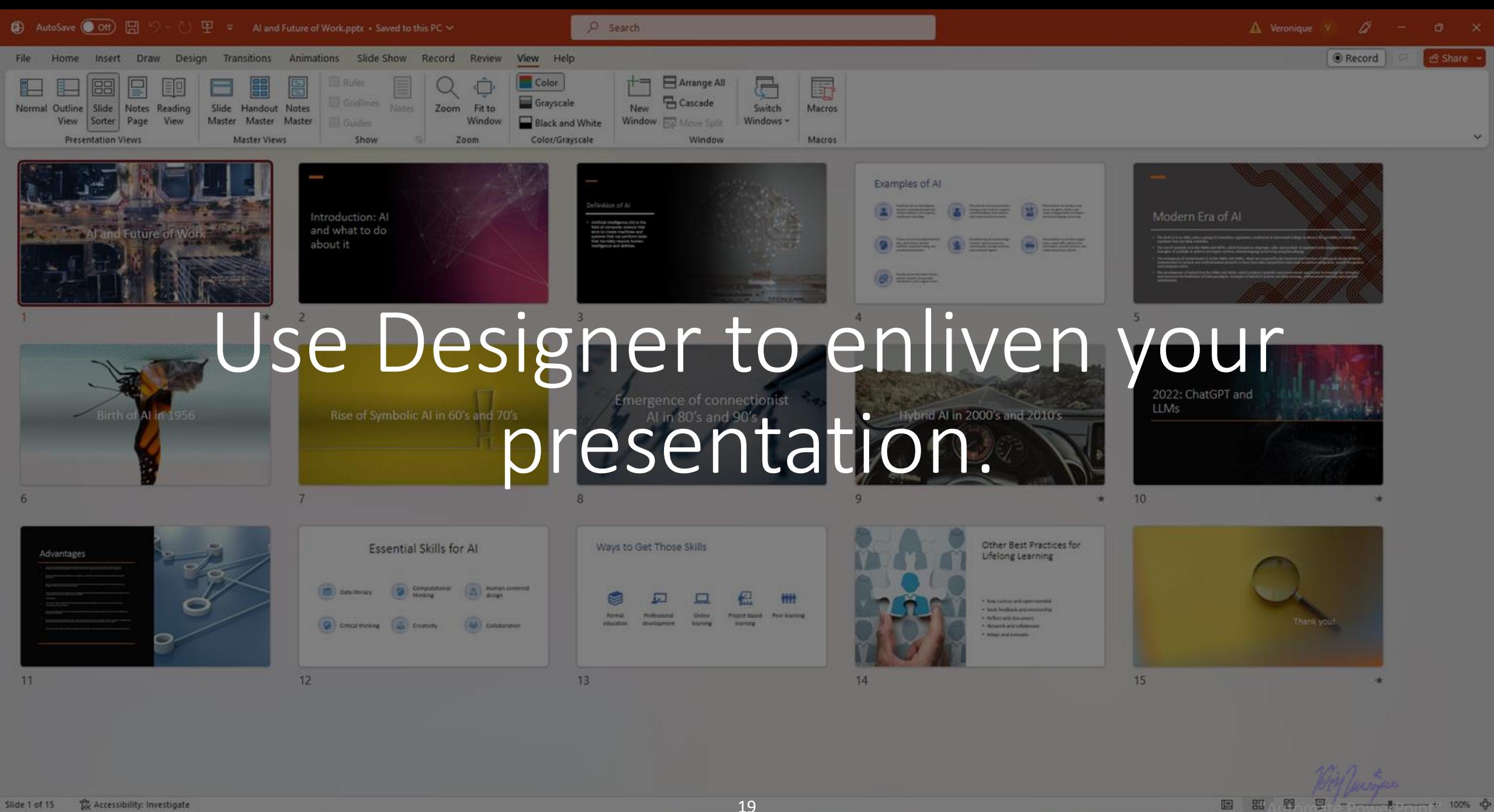

Slide 1 of 15 To Accessibility: Investigate

Q Search

Veronique Frizzell $_{\text{max}}^{\text{PM}}$  O

**PO HOW POINT POINT 100% 0** 

There you have it: two tips on using PowerPoint: 1. automating the first draft and 2. jazzing up your imagery.

If anything is unclear, you can connect with me on LinkedIn at:

<https://www.linkedin.com/in/veroniquefrizzell/>

20

'Automate PowerPoint Veronique Frizzell Frizzell